## **ANKETA – VOLITELNÉ PŘEDMĚTY 2018 /2019**

Přihlaste se do webové aplikace Bakaláři (NEXT), klikněte v levém sloupci na záložku Ankety a vyplňování anket. Zde naleznete aktuální anketu "Volitelné předměty", kterou otevřete symbolem tužky v pravé části řádku. Samotná anketa má tři záložky, ve kterých se pohybujete tlačítky DÁLE nebo ZPĚT v pravém dolní rohu (viz šipky). Svoji volbu nezapomeňte ULOŽIT.

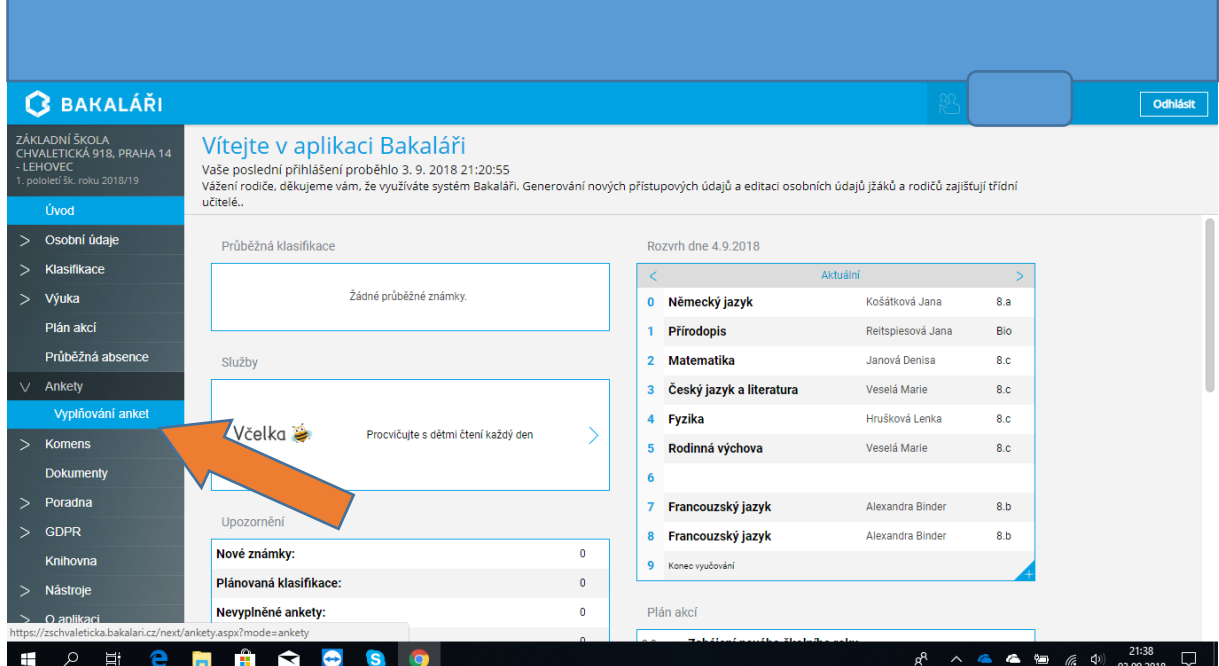

Je-li již předmět obsazen, máte možnost z nabídky vybrat jiný.

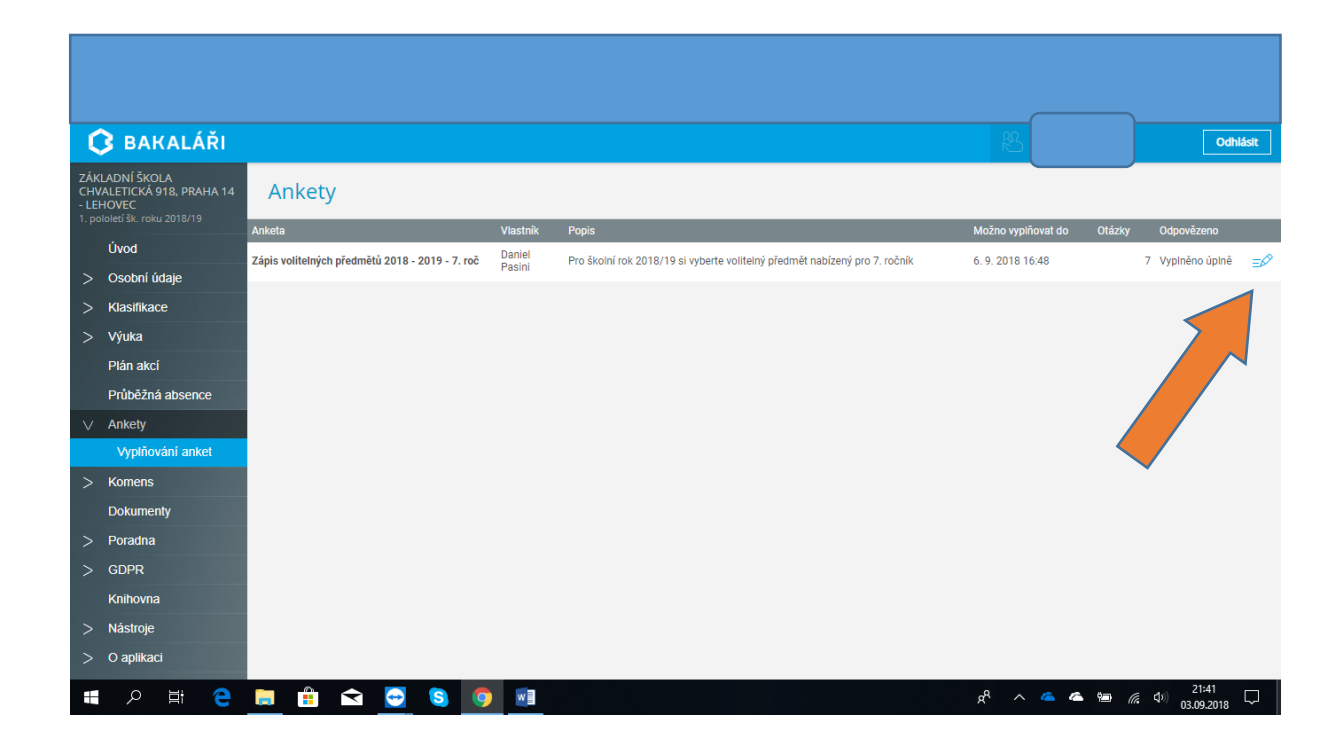

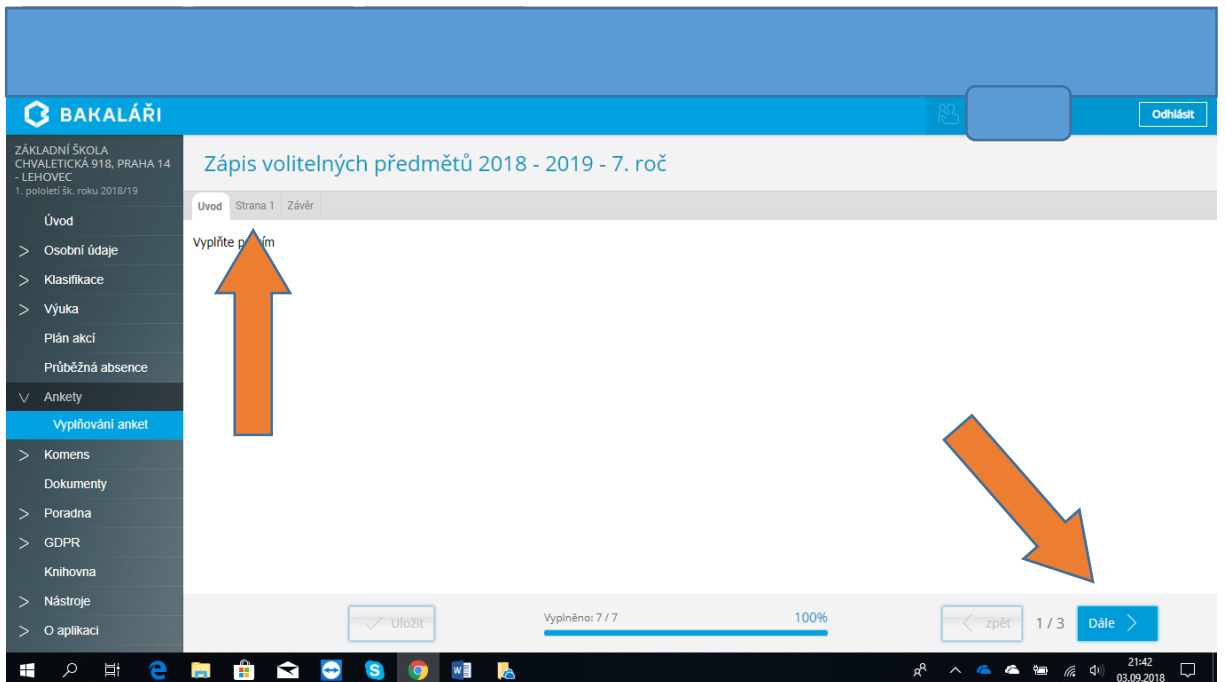